# epiの新規ノード追加の作業 (2010/05/21)

2010年5月18日 13:22

#### まずvmplayerをインストールしてください.

次にepi20100519.zipをハードディスクに展開してください. D:ドライブかC:ドライブのルートにvmwareというフォルダをつくり, その中 におくのが良いと思います.つまりD:\vmware\epi20100519というフォルダになります.展開したepi20100519のなかをみると,

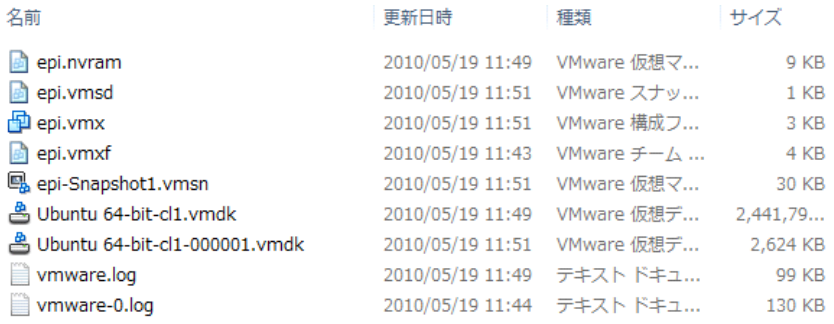

画面の領域の取り込み日時: 2010/05/19 12:04

#### こんな感じになっているはずです. epi.vmxというファイルがあるのを確認してください.

### ところでDVDをみると次のようになっています.

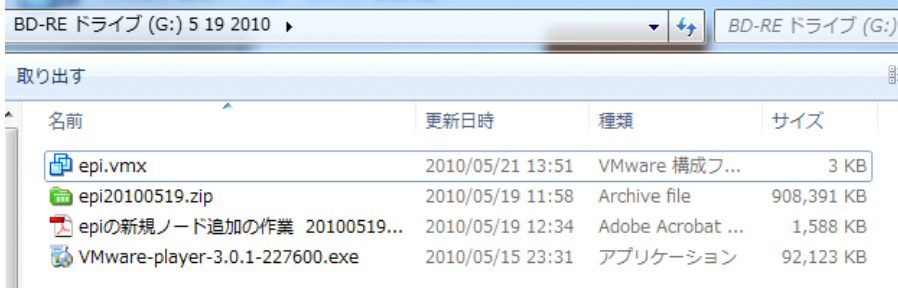

 $\frac{1}{2}$ 

画面の領域の取り込み日時: 2010/05/21 14:12

このDVDにおいてあるepi.vmxをさっき展開したフォルダepi20100519にドラッグします.つまりコピーして上書きし ます. epi20100519.zipを作成したあとにepi.vmxに修正が必要になってしまったので、このようになっています.

#コメント: なおメモ帳でepi.vmxを開くと分かりますが,修正点は tools.syncTime = "FALSE" という行を tools.syncTime = "TRUE"に直したところだけです. これがないと, 仮想マシンの時計が少しずつ遅れてしまいます.

--------------------------------------------------

ここまでできたらvmplayerを起動して,「仮想マシンを開く」をクリックして、さっきのepi.vmxを開いてください. (下の図ではepiとだけ みえています)

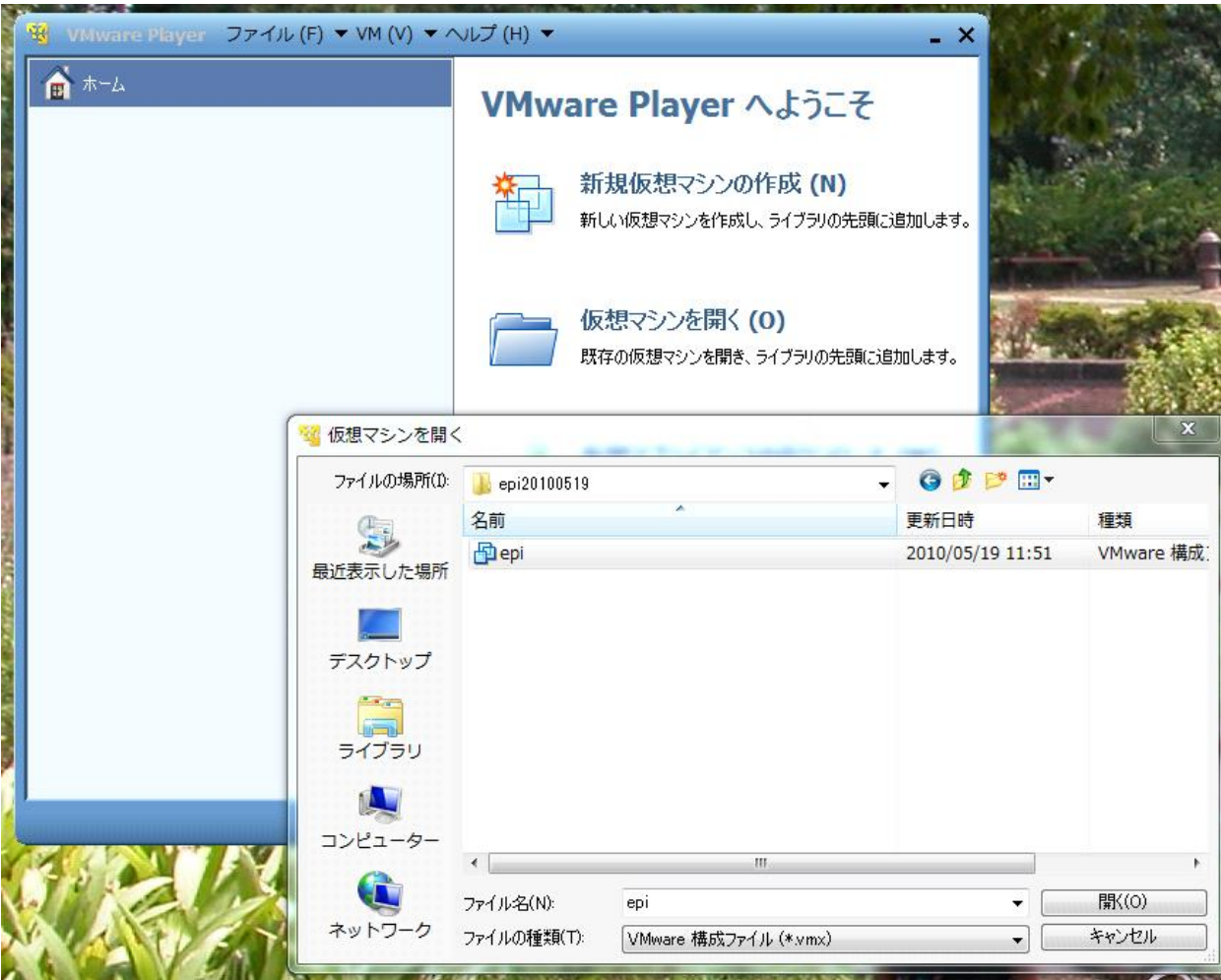

画面の領域の取り込み日時: 2010/05/19 12:09

「仮想マシンの再生」でパワーオンします。(仮想マシンの設定でメモリやプロセッサの個数が選べますが、あとでやればいいでしょう)

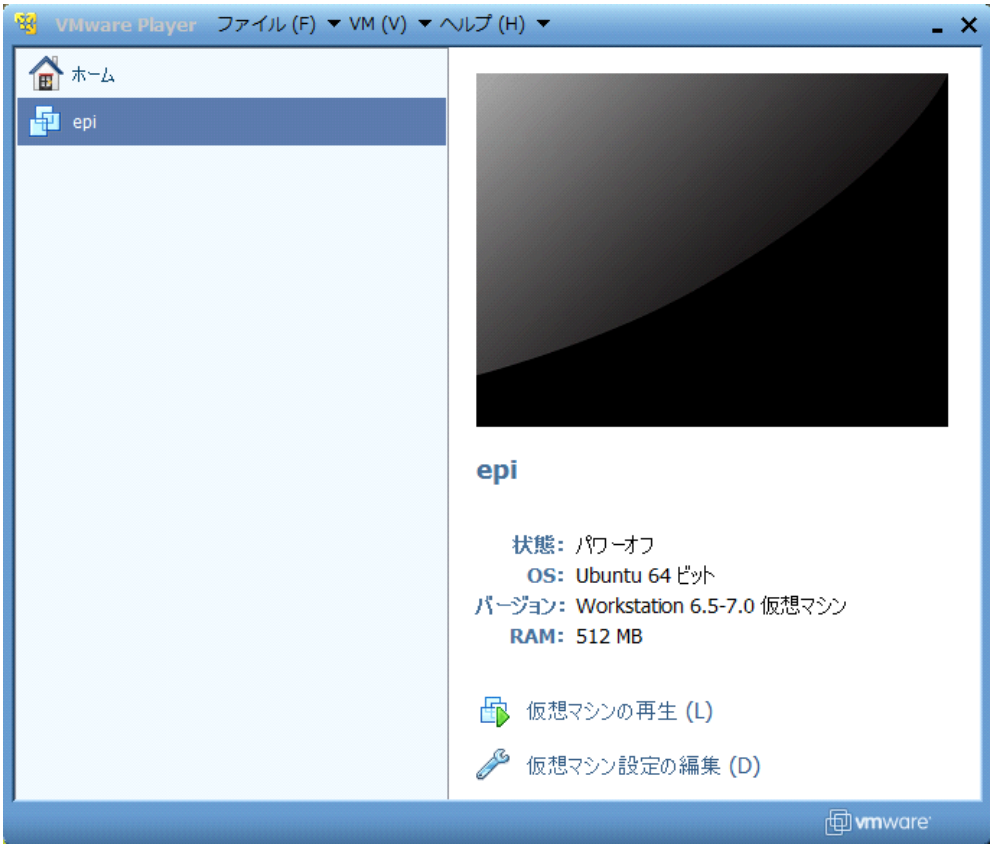

#### 「コピーしました」を選んで、OKです。

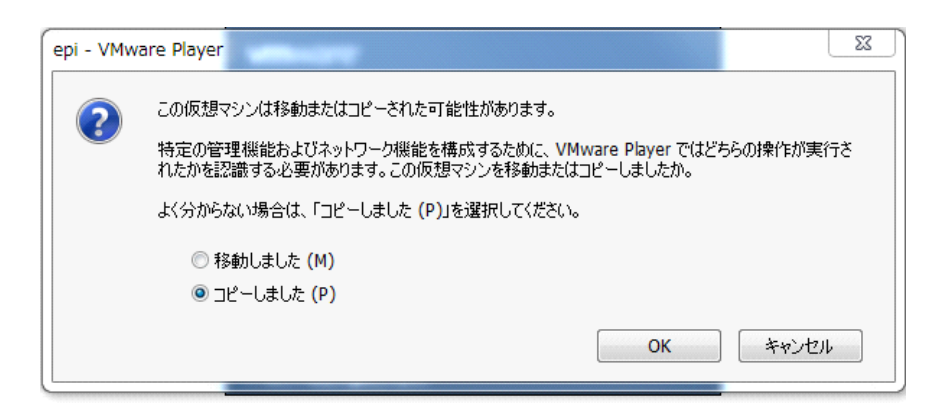

画面の領域の取り込み日時: 2010/05/19 12:13

#### しばらくまつと、次の画面になります。

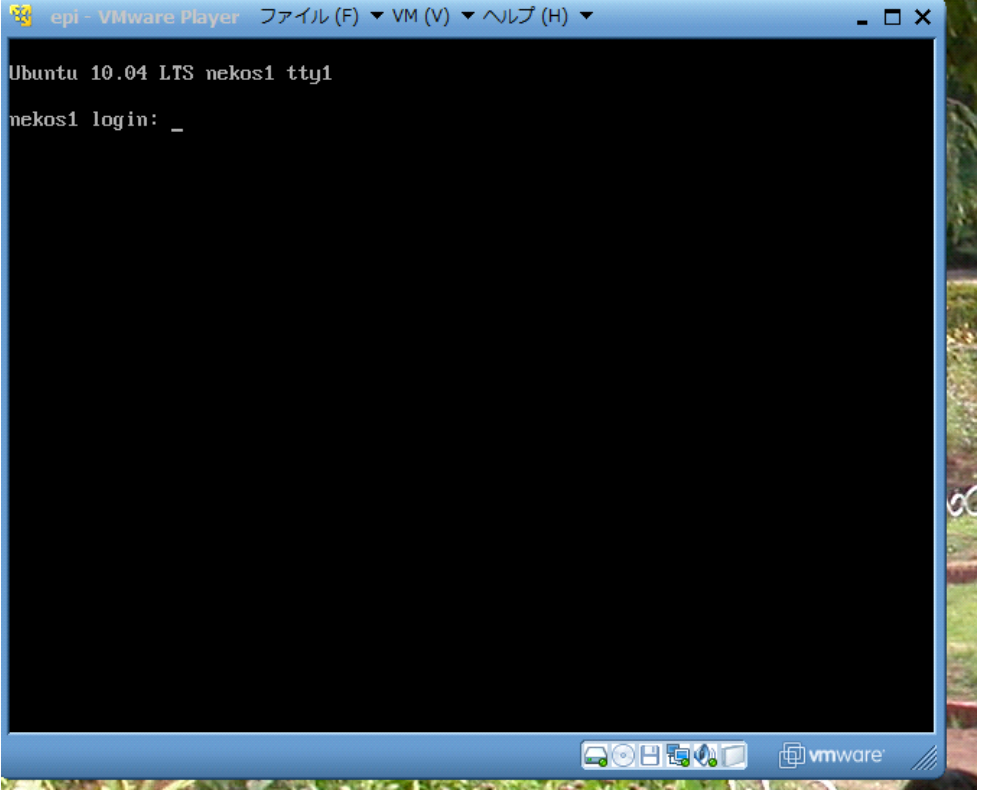

画面の領域の取り込み日時: 2010/05/19 12:13

これで第一段階終了。

-------------------------------------------- 次の作業に移ります。最初はホスト名 nekos1です. IPアドレスはDHCPで取得します. 以下の目的は,ホスト名を指定したものにして, 固定 IPにすることです.自動化するのも面倒なので,手作業です.

nekos1 login: にたいして kanri ユーザーでログインする

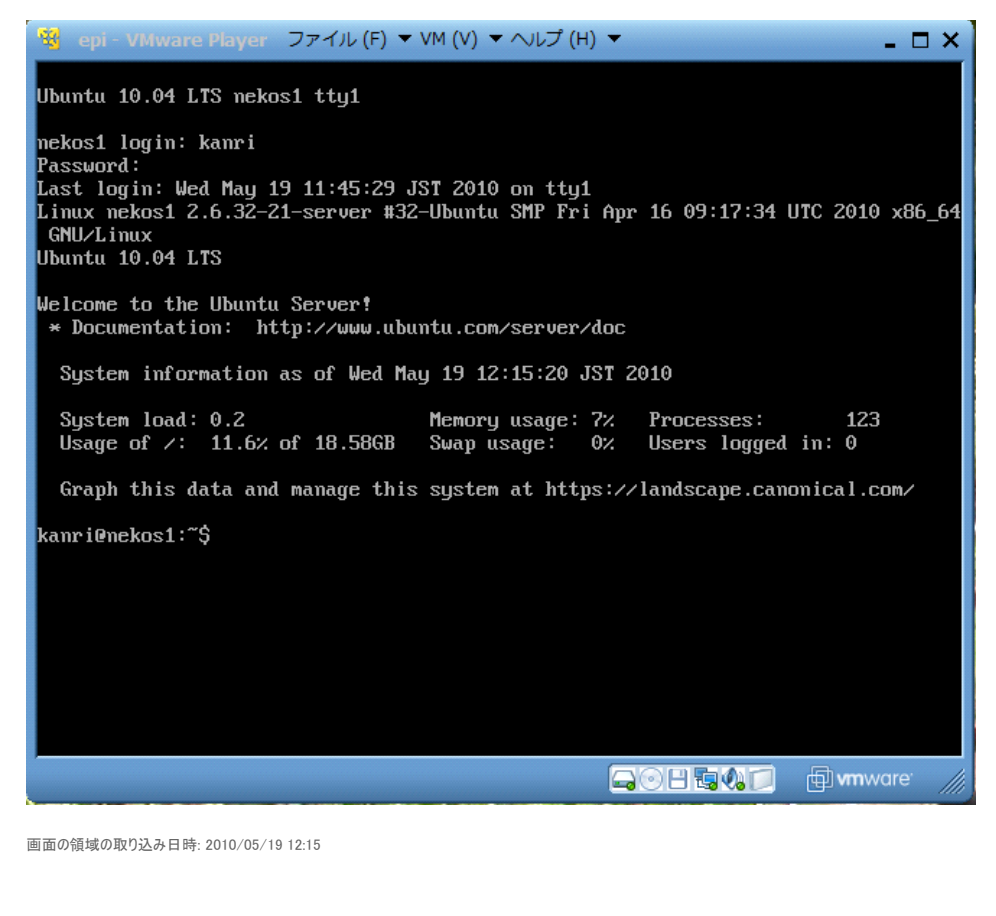

cd /etc/udev/rules.d

cat 70-persistent-net.rules と打ってみる (出てくる内容は下記と微妙に違いますが、気にせず進めてください)

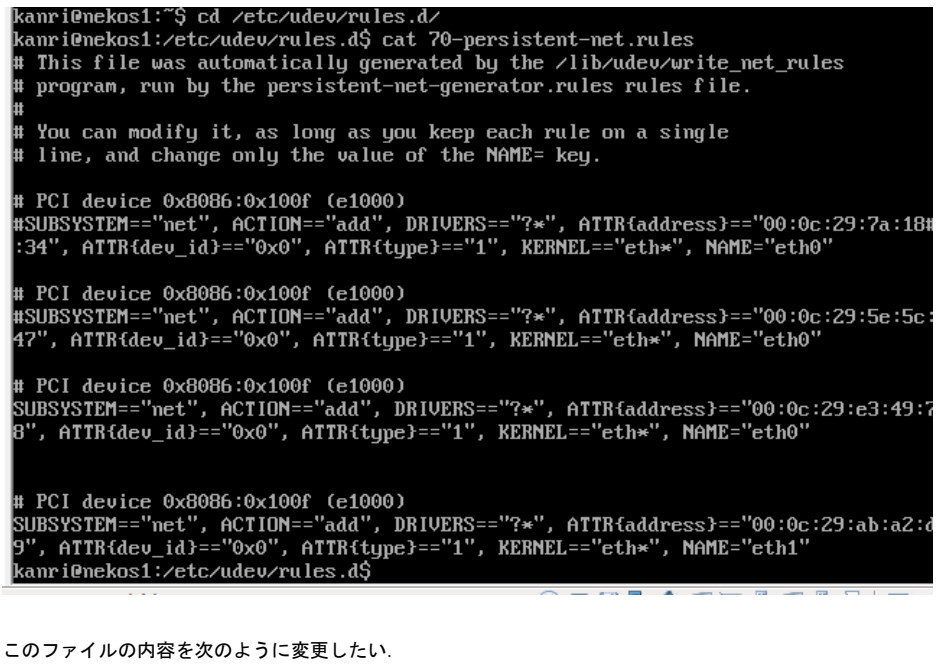

(1) したから2番目の SUBSYSTEM==から始まる行(図でしたから5行目くらい)の一文字目に#を挿入して#SUBSYSTEM==のようにす る.

(2) 最後のNAME='eth1' を NAME='eth0'に変更する

ここではemacsを使ってやってみる. sudo emacs 70-persistent-net.rulesとする. パスワードをうつ.

kanri@nekos1:/etc/udev/rules.d\$ sudo emacs 70-persistent-net.rules [sudo] password for kanri:

すると次の状態

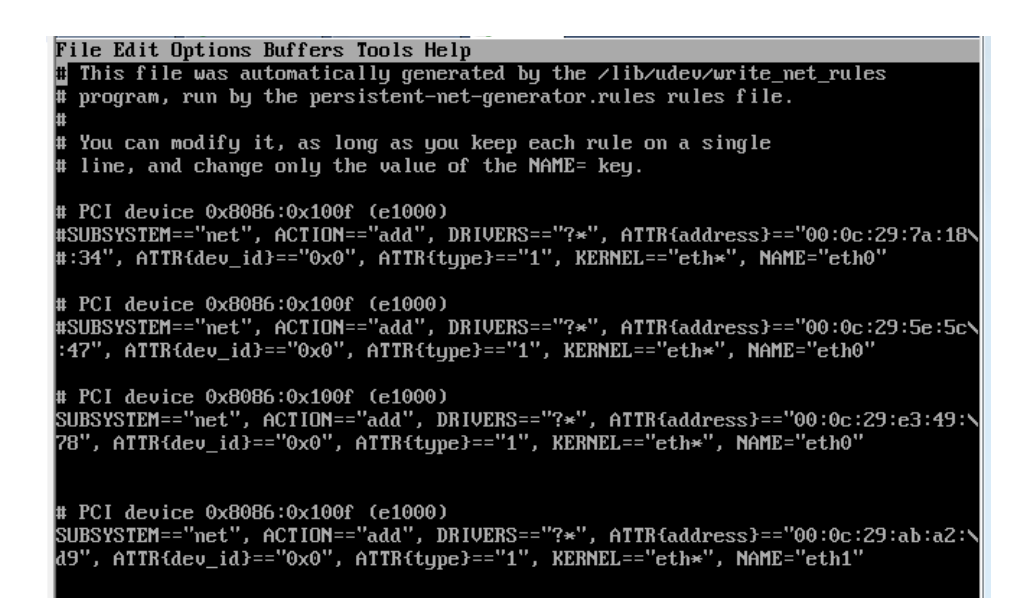

下矢印でカーソルをSUBSYSTEMの一文字目へ移動して#をうつ

File Edit Options Buffers Tools Help This file was automatically generated by the /lib/udev/write\_net\_rules<br>program, run by the persistent-net-generator.rules rules file. læ You can modify it, as long as you keep each rule on a single<br>line, and change only the value of the NAME= key. l# lm # PCI device 0x8086:0x100f (e1000)<br>#SUBSYSTEM=="net", ACTION=="add", DRIUERS=="?\*", ATTR{address}=="00:0c:29:7a:18\<br>#:34", ATTR{dev\_id}=="0x0", ATTR{type}=="1", KERNEL=="eth\*", NAME="eth0" # PCI device 0x8086:0x100f (e1000)<br>#SUBSYSTEM=="net", ACTION=="add", DRIVERS=="?\*", ATTR{address}=="00:0c:29:5e:5c\<br>:47", ATTR{dev\_id}=="0x0", ATTR{type}=="1", KERNEL=="eth\*", NAME="eth0" # PCI device 0x8086:0x100f (e1000)<br>#SUBSYSTEM=="net", ACTION=="add", DRIVERS=="?\*", ATTR{address}=="00:0c:29:e3:49\<br>:78", ATTR{dev\_id}=="0x0", ATTR{type}=="1", KERNEL=="eth\*", NAME="eth0" # PCI device 0x8086:0x100f (e1000)<br>SUBSYSTEM=="net", ACTION=="add", DRIVERS=="?\*", ATTR{address}=="00:0c:29:ab:a2:\<br>d9", ATTR{dev\_id}=="0x0", ATTR{type}=="1", KERNEL=="eth\*", NAME="eth1"

さらにさいごのeth1の1へ移動してDELETEをおし1を消す

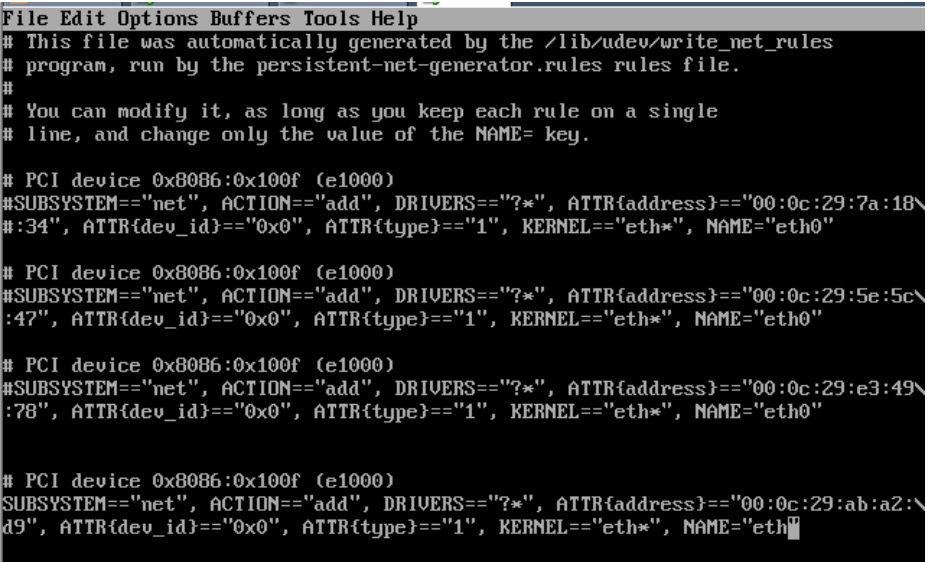

そして0をうつ

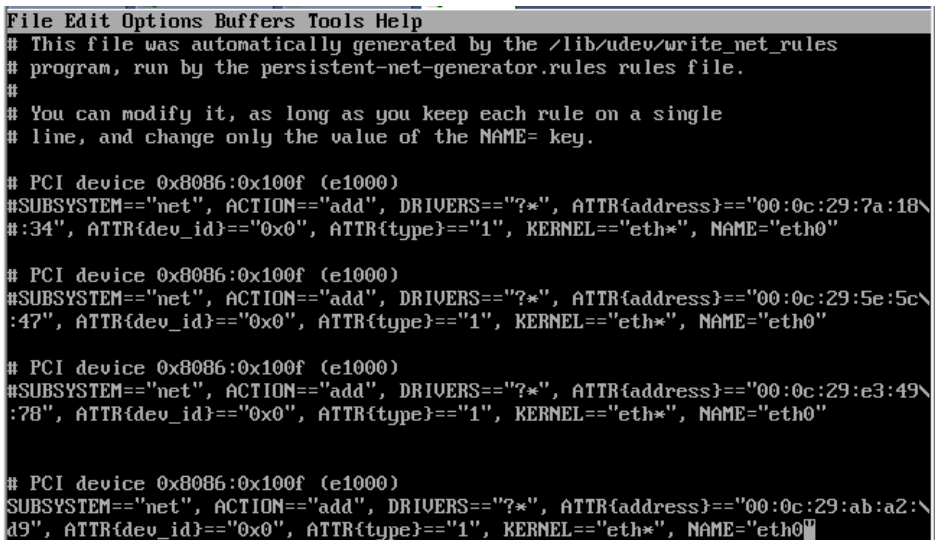

ファイルを保存して終了します. Control-X (コントロールキーをおしながら, Xをうつ)として, 次にControl-Sとする. これで保存できたは ず.終了はControl-X のあとにControl-C

ここまでできたら再起動 sudo shutdown -r now としてください. (sudo rebootでも同じです)

anr lunekos I :/etc/uaev/ru les .a; kanri@nekos1:/etc/udev/rules.d\$ sudo shutdown -r now

-----------------------------------------------------

ふたたびkanriでログインする.そしてifconfigとうつ.

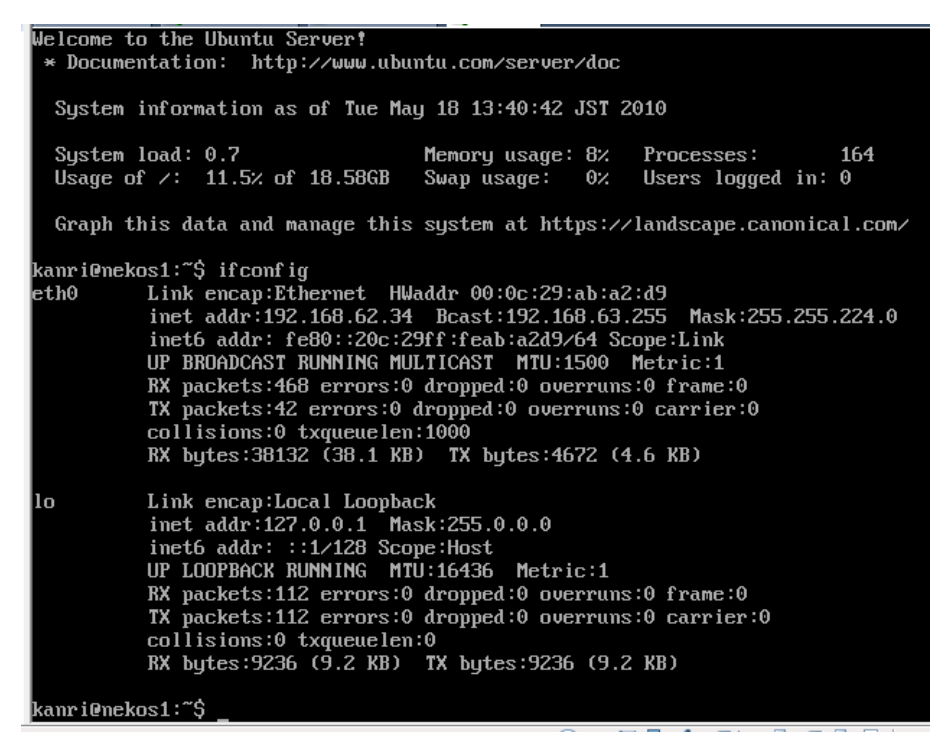

eth0という行の次の行に注目.

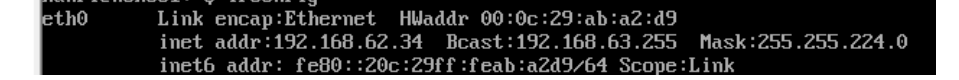

ここでinet addr: 192.168.62.34 となっているところの数字が, DHCPで取得したIPアドレス. 数字はこれとは異なるはずです. この数字 (今の例なら192.168.62.34のこと)を記録する.

パソコンを切らずにそのままにして,システム管理者にIPアドレスを報告する.そうすると,管理者がネットワークからこのパソコンにログイ ンして,このほかの調整を行います.しばらく待っていてください.

ユーザーの皆さんの作業は以上でおわり.なお使うとき変なメッセージが出てきたら,このメモの最後のほうにある「注意」を参考にしてくだ さい. また仮想マシンのパワーオフのしかたも####ユーザーへのメモ######のとこに書いてありますので,後ろの方をみてくださ い.

もし練習してみる気があるなら、このあとの「管理者の作業」も自分でやってみてください. 失敗したとしても,またepi20100519.zipを展開 するところからやりなおせばいいだけなので、なにも失うものはありません.

# メモ: **PC**クラスタのシステム管理者が行うこと.

-----------------------------------------------------------

## 以下の作業では **epi00**の設定を行います.たとえば**epi05**にする場合は,**epi00**を**epi05**に置き換え てください.**epi00**のままでやらないでください.

他のPCのX端末かputty等から ssh kanri@192.168.62.34 としてさっきの仮想PCへリモートログインする.もしくは、ユーザーの机のところへ 行ってvmplayerのコンソールから直接作業してもかまいません。わたしは自分のssh公開鍵をkanriアカウントの.ssh/authorized\_keysにおい てあるので、sshでパスフレーズ入力してログインしてます。通常のパスワードでログインもできます。

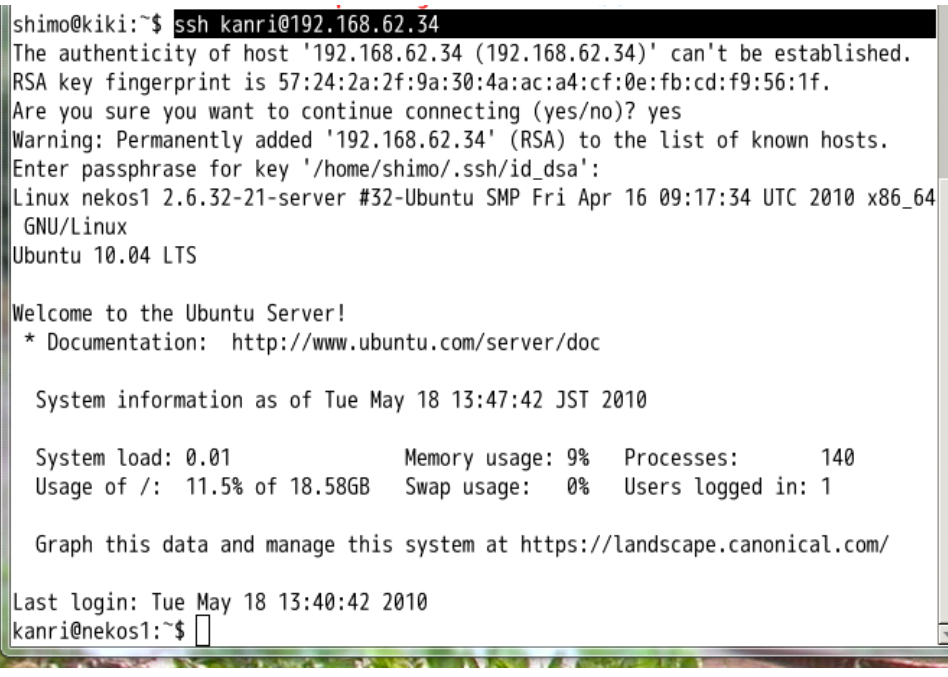

画面の領域の取り込み日時: 2010/05/18 13:48

sudo面倒なので, sudo suでrootになる. cd /etcする.

kanri@nekos1:~\$ sudo su [[sudo] password for kanri: root@nekos1:/home/kanri# cd /etc  $|$ root@nekos1:/etc# $\Box$ 

画面の領域の取り込み日時: 2010/05/18 13:50

emacs起動してファイルの編集. ファイルの変更したら、保存するのを忘れずに!

まず/etc/hostnameの中身をnekos1からepi00に変更

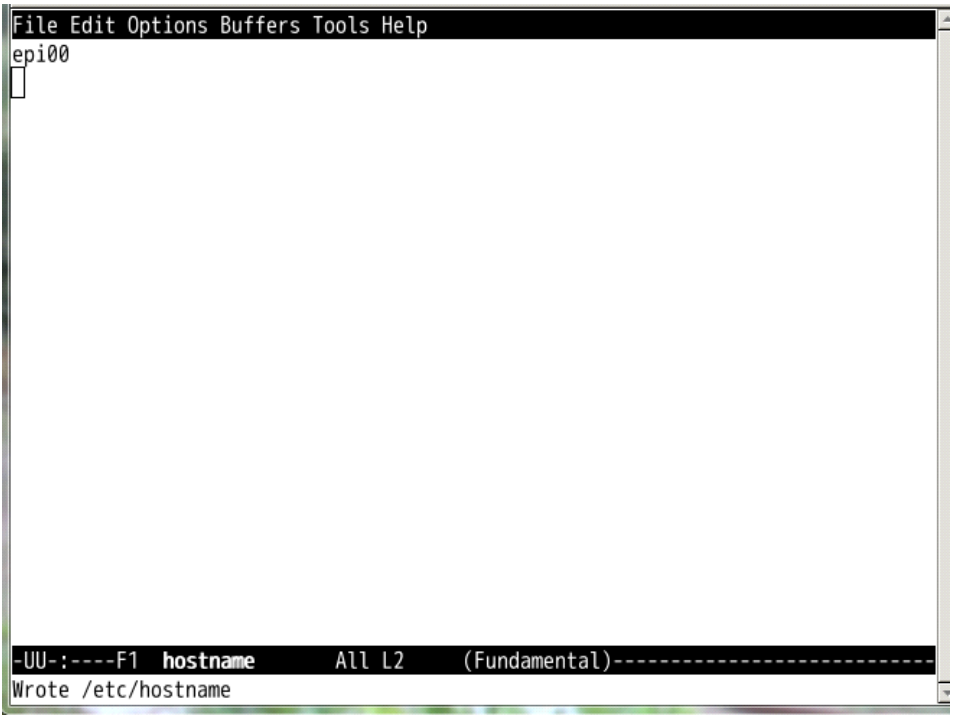

次に/etc/hostsを開き,2行目の127.0.1.1 nekos1をコメントアウト

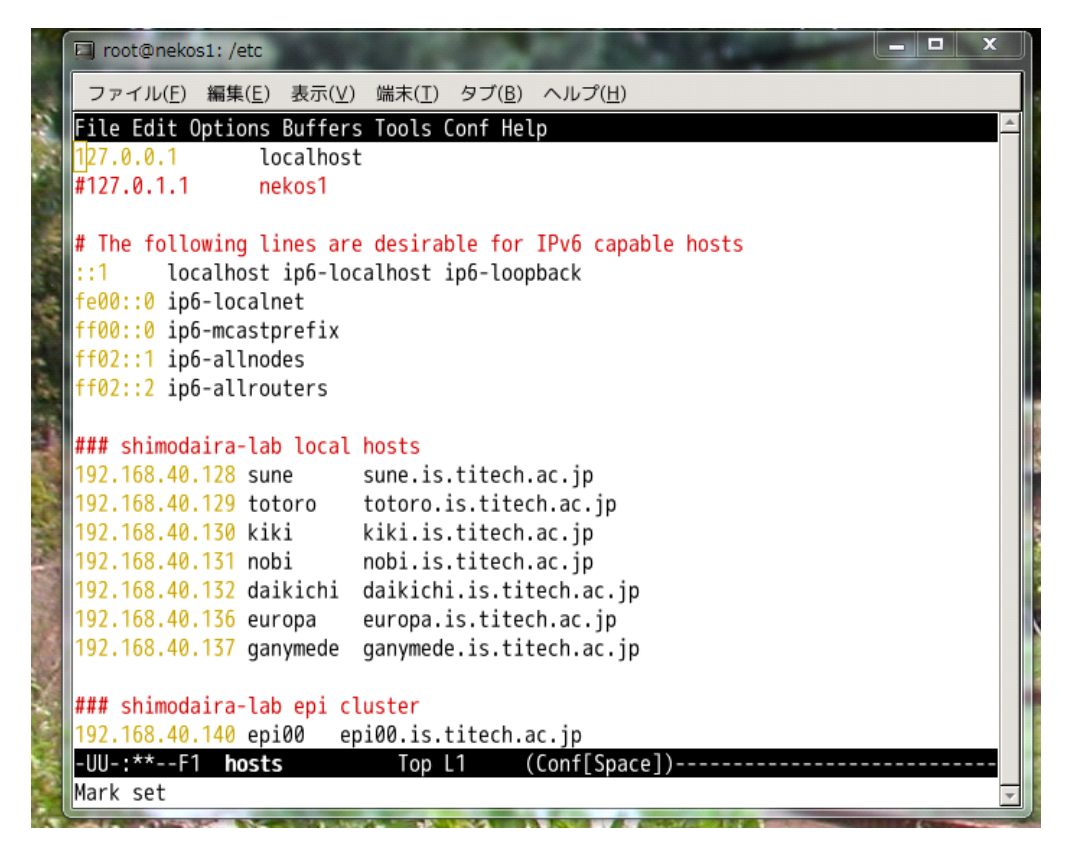

画面の領域の取り込み日時: 2010/05/18 13:54

epi00のIPアドレス 192.168.40.140を確認(もしepi05なら192.168.40.145です)

| root@nekos1: /etc                                      |       |                                                |                          |  |  | ш | х |  |
|--------------------------------------------------------|-------|------------------------------------------------|--------------------------|--|--|---|---|--|
| ファイル(E) 編集(E) 表示( <u>V)</u>                            |       |                                                | 端末(I) タブ(B) ヘルプ(H)       |  |  |   |   |  |
| ile Edit Options Buffers Tools Conf Help               |       |                                                |                          |  |  |   |   |  |
| 192.168.40.128 sune                                    |       | sune.is.titech.ac.jp                           |                          |  |  |   |   |  |
| 192.168.40.129 totoro                                  |       |                                                | totoro.is.titech.ac.jp   |  |  |   |   |  |
| 192.168.40.130 kiki                                    |       | kiki.is.titech.ac.jp                           |                          |  |  |   |   |  |
| 192.168.40.131 nobi                                    |       | nobi.is.titech.ac.jp                           |                          |  |  |   |   |  |
| 192.168.40.132 daikichi                                |       |                                                | daikichi.is.titech.ac.jp |  |  |   |   |  |
| 192.168.40.136 europa                                  |       |                                                | europa.is.titech.ac.jp   |  |  |   |   |  |
| 192.168.40.137 ganymede                                |       |                                                | ganymede.is.titech.ac.jp |  |  |   |   |  |
| ### shimodaira-lab epi cluster<br>192.168.40.140 epi00 |       | epi00.is.titech.ac.jp                          |                          |  |  |   |   |  |
| 1 <mark>92.168.40.141 epi01</mark>                     |       | epi01.is.titech.ac.jp                          |                          |  |  |   |   |  |
| 192.168.40.142 epi02<br>192.168.40.143 epi03           |       | epi02.is.titech.ac.jp<br>epi03.is.titech.ac.jp |                          |  |  |   |   |  |
| 192.168.40.144 epi04                                   |       | epi04.is.titech.ac.jp                          |                          |  |  |   |   |  |
| 192.168.40.145 epi05                                   |       | epi05.is.titech.ac.jp                          |                          |  |  |   |   |  |
| 192.168.40.146 epi06                                   |       | epi06.is.titech.ac.jp                          |                          |  |  |   |   |  |
| 192.168.40.147 epi07                                   |       | epi07.is.titech.ac.jp                          |                          |  |  |   |   |  |
| 192.168.40.148 epi08                                   |       | epi08.is.titech.ac.jp                          |                          |  |  |   |   |  |
| ł<br> 192.168.40.149 epi09                             |       | epi09.is.titech.ac.jp                          |                          |  |  |   |   |  |
| 192.168.40.150 epi10                                   |       | epi10.is.titech.ac.jp                          |                          |  |  |   |   |  |
| 192.168.40.151 epi11                                   |       | epi11.is.titech.ac.jp                          |                          |  |  |   |   |  |
| l-UU-:**--F1                                           | hosts | 11% L22                                        | (Conf[Space]             |  |  |   |   |  |
|                                                        |       |                                                |                          |  |  |   |   |  |

画面の領域の取り込み日時: 2010/05/18 13:55

/etc/network/interfaces-epiを/etc/network/interfacesにコピーしてから, emacsで/etc/network/interfacesをひらく.

root@nekos1:/etc# cp network/interfaces-epi network/interfaces root@nekos1:/etc# emacs network/interfaces

画面の領域の取り込み日時: 2010/05/18 13:58

File Edit Options Buffers Tools Help # This file describes the network interfaces available  $\parallel \hspace{-.07cm} \sharp$  and how to activate them. For more information, see # The loopback network interface auto lo iface lo inet loopback  $\|$ # The primary network interface auto eth0  $\|$ #iface eth0 inet dhcp liface eth0 inet static  $\|$ address 192.168.40.140 netmask 255.255.224.0 gateway 192.168.32.231 画面の領域の取り込み日時: 2010/05/18 13:58 addressのところをさっき調べたepi00のIPアドレスにする. これで一度リブートする. shutdown -r nowを実行する. (rebootとしておなじ) ---------------------------------------------------- vmware(またはvmplayer)のコンソールを見るとepi00になってるのがわかる.

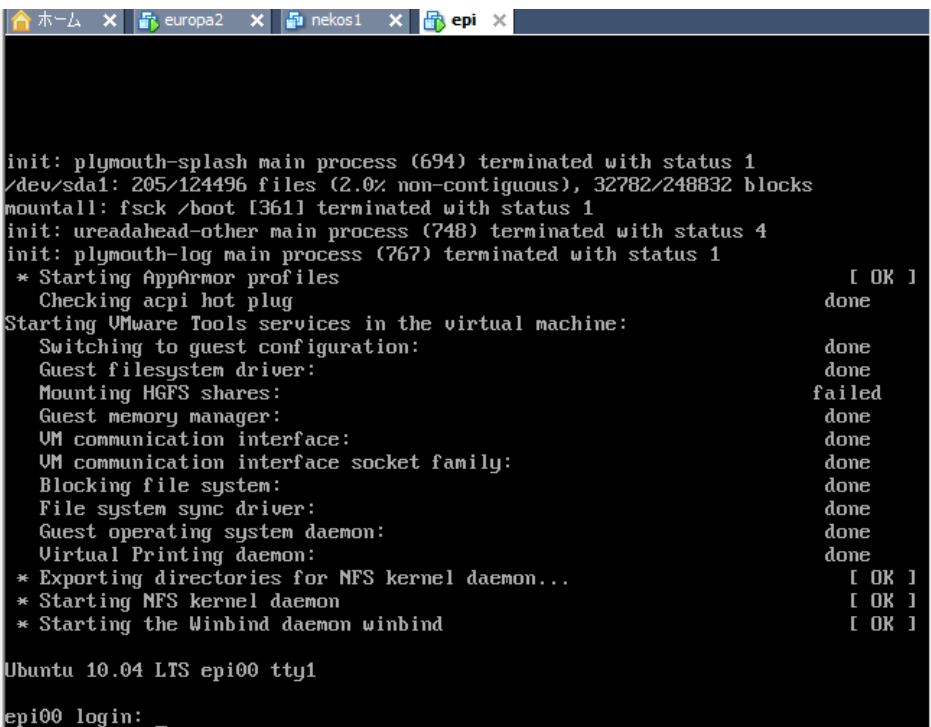

管理者がリモートでepi00にログインします.(vmplayerのコンソールでもかまいません)

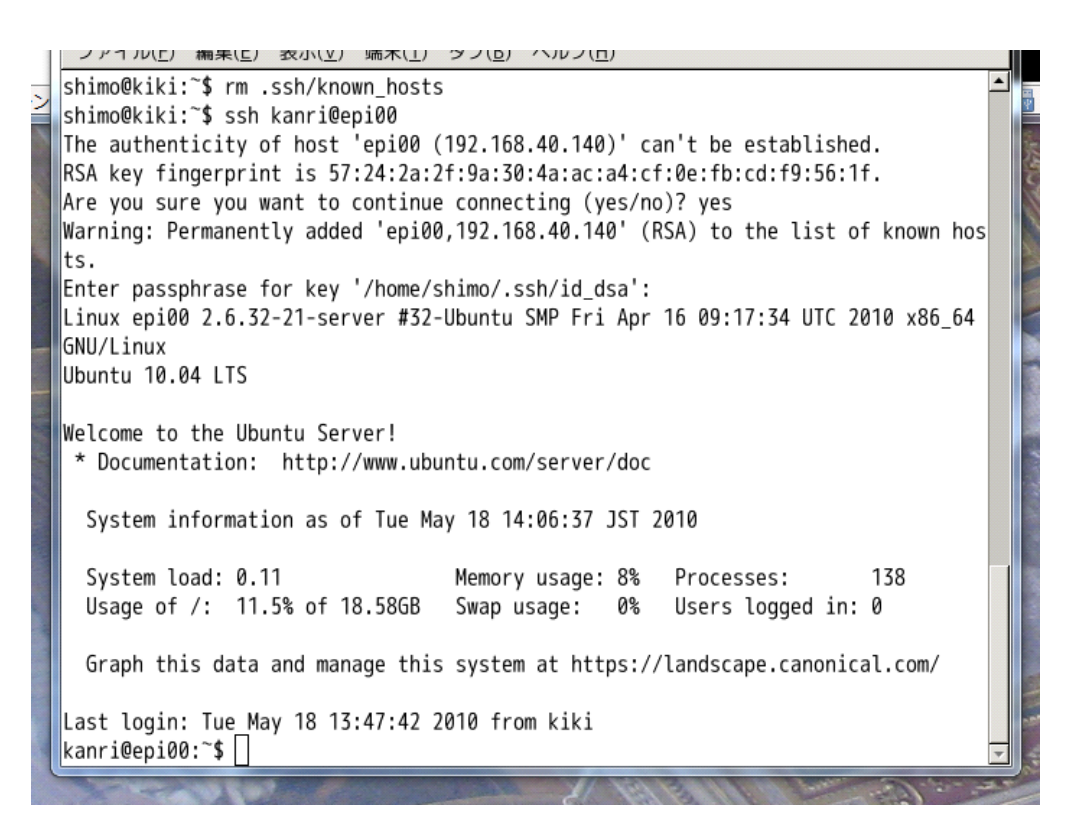

画面の領域の取り込み日時: 2010/05/18 14:06

ifconfigしてみるとOK.

 $\sim$ 

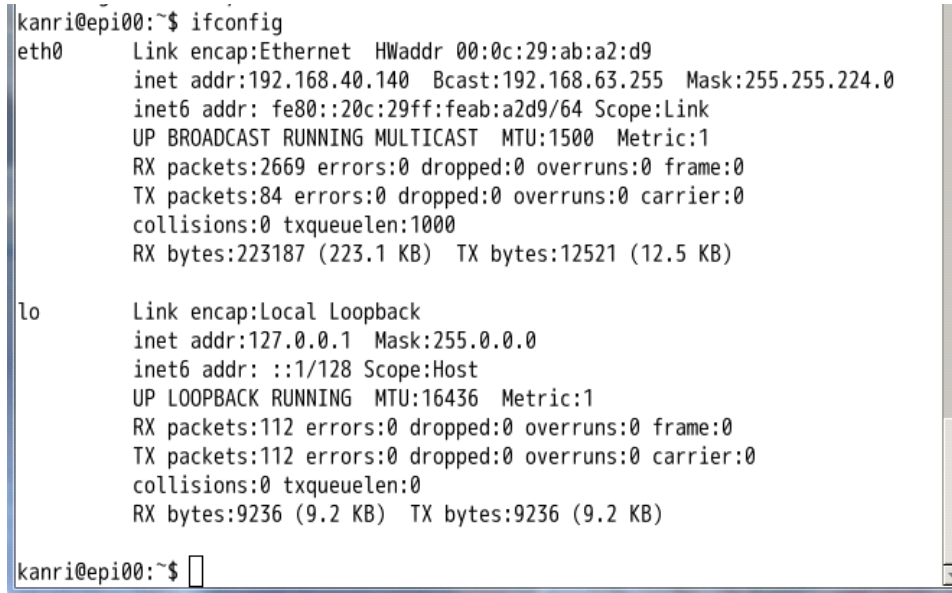

これで無事, ホスト名epi00, 固定IPになってるのが確認できました.

-----------------------------------------------------

つぎにパッチをあてます. epi20100519.zipをDVDに焼いた後に, いろいろ細かい修正が必要になってしまったからです. ここだけ該当ノー ドのホスト名をepi00ではなく、epi02とします.

パッチファイル patch-20100520.tgzを他のノードからscpするか, Windowsのファイル共有でepi02:~kanriにおいてください. つまり, すでにepi02ではsambaが稼働してるので, Windowsのエクスプローラーの窓で[\\EPI02\kanri](//EPI02/kanriと入力し)と入力し, ユーザー名 kanriでパス ワード入力すれば次のようになります.

<u> Bernard Bernard Bernard Bernard Bernard Bernard Bernard Bernard Bernard Bernard Bernard Bernard Bernard Berna</u>

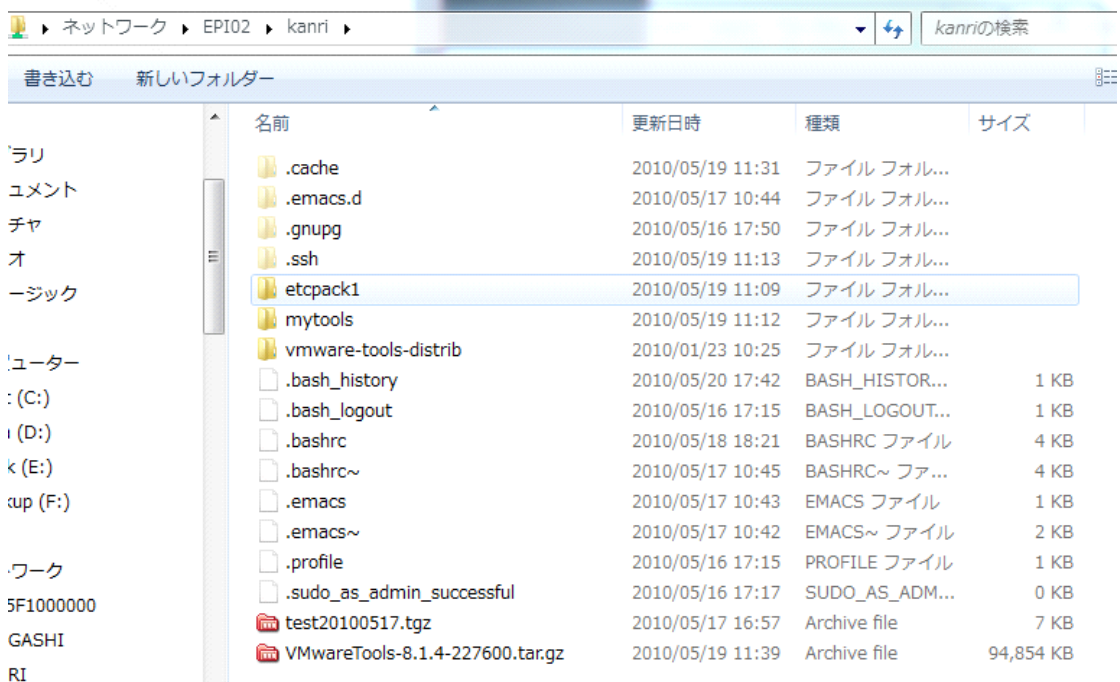

画面の領域の取り込み日時: 2010/05/20 17:58

ここにドラッグしてpatch-20100520.tgzをおきます.そのあとepi02にログインしてlsします.

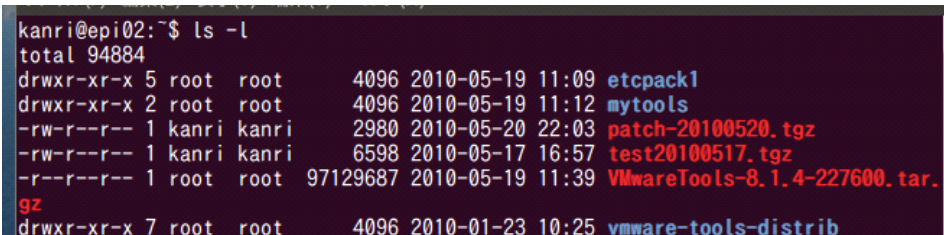

画面の領域の取り込み日時: 2010/05/20 22:13

これを次のように展開してinstall\_patch.shをsudoで実行してください.

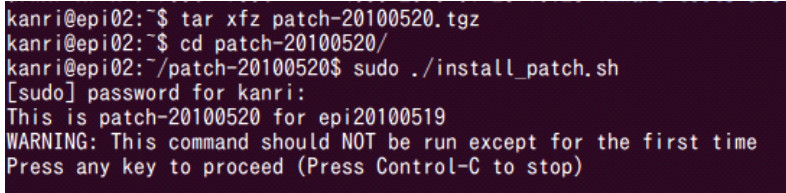

画面の領域の取り込み日時: 2010/05/20 22:14

すると上の図のように一度止まるので,なにかキーをおせばパッチがあたります.

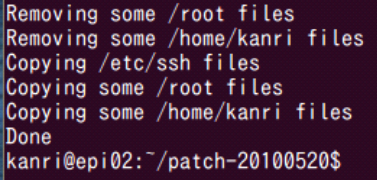

画面の領域の取り込み日時: 2010/05/20 22:15

これでパッチを当てる作業は終わりです.

さらに次の作業を行います.クラスタノード間で相互に自由にパスワード無しでログインできるようにするための設定です./etc/hosts.equiv に登録されているホスト名は信頼してログインを許す設定なのですが,それだけだと悪い人がPCを持ち込んでその名前を使って勝手にログイン してくるかもしれないです.それで,あらかじめ「鍵」を登録しておき,その鍵を持ってるホストを信頼するようにします.

sudo suしてrootになり、cd /etc/sshする.

make\_host\_key.shというのが作ってあるので、実行する. 各ホストのキー(固有のID)を生成します.

---------------------------------------------------------------------

```
root@epi00:/etc/ssh# cat ./make_host_key.sh
\Vert#!/bin/sh
echo Regenerate host keys
rm ssh_host_dsa_key*
rm ssh_host_rsa_key*
∥dpkg-reconfigure openssh-server
root@epi00:/etc/ssh# ./make_host_key.sh
Regenerate host keys
Creating SSH2 RSA key; this may take some time ...
Creating SSH2 DSA key; this may take some time ...
ssh stop/waiting
ssh start/running, process 1585
|root@epi00:/etc/ssh#|
```
画面の領域の取り込み日時: 2010/05/18 14:09

# make\_host\_keys.shの中身 (2010/05/20で修正したバージョン: dbus-uuidgenの行が新しく追加したところ. これを入れておかないと、gnome-terminalが2台目の仮想PCから起動できなくなるなどのトラブルがある).

#!/bin/sh

echo "Regenerate host keys"

echo "Also regenerate machine-id" echo "WARNING: This command should NOT be run except for the first time" echo "Press [enter] to proceed (Press Control-C to stop)" read aaa rm /etc/ssh/ssh\_host\_dsa\_key\* rm /etc/ssh/ssh\_host\_rsa\_key\* dpkg-reconfigure openssh-server dbus-uuidgen > /var/lib/dbus/macine-id ------------------------------------------------------ さっきは自分のマシンのノードのキーを作成しました.今度は他のマシンのキーを集めます.これには make\_known\_hosts.shというのを実行します. 現在稼働中のすべてのノードから、キーを集めます. root@epi00:/etc/ssh# cat ./make known hosts.sh  $\sharp!$ /bin/sh echo Collect public keys from /etc/hosts.equiv= ssh-keyscan -f /etc/hosts.equiv > /etc/ssh/ssh known hosts cp /etc/hosts.equiv /root/.shosts root@epi00:/etc/ssh# ./make known hosts.sh Collect public keys from /etc/hosts.equiv # kiki SSH-2.0-OpenSSH\_4.7p1 Debian-8ubuntu1.2 # epi00 SSH-2.0-OpenSSH 5.3p1 Debian-3ubuntu3 read (totoro): No route to host  $|$ read (epi01): No route to host  $\parallel$ read (epi02): No route to host  $\parallel$ read (epi03): No route to host  $\parallel$ read (epi04): No route to host read (epi05): No route to host read (epi06): No route to host read (epi07): No route to host

read (epi08): No route to host read (epi09): No route to host read (epi10): No route to host read (epi11): No route to host read (epi12): No route to host read (epi13): No route to host read (epi14): No route to host read (epi15): No route to host read (epi16): No route to host read (epi17): No route to host read (epi18): No route to host read (epi19): No route to host read (epi20): No route to host  $|root@epi00:/etc/ssh#|$ 

画面の領域の取り込み日時: 2010/05/18 14:12

新しいPCを追加するたびに,すべてのPCでmake\_known\_hosts.shは実行するか,epi00等からssh\_known\_hostsファイルを転送してやる 必要がある. 後ほどepi01, epi02の例を説明します.

## 以上で終了. 念のためリブートする. おつかれさまでした。

----------------------------------------------------------------------

# 追記 2010/05/19

make\_known\_hosts.shをすこしなおしてbackupをとるようにしました.末尾に~2~とか~1~がついてるのがバックアップされた前のファイ ル. パワーオンされてないノードのキーはssh\_known\_hostsから消されちゃうので, バックアップからコピペしてください. 普通のテキスト ファイルなので簡単に編集できます.

```
kanri@epi00:/etc/ssh$ ls -lt|head
total 184
-rw-r--r-- 1 root root
                         773 2010-05-19 10:45 ssh_known_hosts
-rw-r--r-- 1 root root
                         773 2010-05-19 10:44 ssh_known_hosts.~2~
                        271 2010-05-19 10:42 make_known_hosts.sh
-rwxr-xr-x 1 root root
                        1160 2010-05-18 14:45 ssh known hosts.~1
-rw-r--r-- 1 root root
                        668 2010-05-18 14:09 ssh_host_dsa_key
-rw------- 1 root root
-rw-r-r-1 root root
                         600 2010-05-18 14:09 ssh_host_dsa_key.pub
                        1675 2010-05-18 14:09 ssh_host_rsa_key
-rw------- 1 root root
                         392 2010-05-18 14:09 ssh_host_rsa_key.pub
-rw-r--r-- 1 root root
-rwxr-xr-x 1 root root
                         112 2010-05-18 11:36 make_host_key.sh
kanri@epi00:/etc/ssh$
```
kanri@epi00:/etc/ssh\$ cat make\_known\_hosts.sh #!/bin/sh

echo Collect public keys from /etc/hosts.equiv

#ssh-keyscan -f /etc/hosts.equiv > /etc/ssh/ssh\_known\_hosts ssh-keyscan -f /etc/hosts.equiv > /etc/ssh/tmp\_hosts mv /etc/ssh/tmp\_hosts /etc/ssh/ssh\_known\_hosts --backup=numbered cp /etc/hosts.equiv /root/.shosts # 追記 ここまで

---------------------------------------------------------------

この作業の直後にepi01を設定した. 最後のmake\_known\_hosts.shの出力を見ると, epi00がすでに追加されるのがわかる.

root@epi01:/etc/ssh# ./make\_host\_key.sh Regenerate host keys Creating SSH2 RSA key; this may take some time ... Creating SSH2 DSA key; this may take some time ... ssh stop/waiting ssh start/running, process 1564 root@epi01:/etc/ssh# ./make\_known\_hosts.sh Collect public keys from /etc/hosts.equiv # epi01 SSH-2.0-OpenSSH\_5.3p1 Debian-3ubuntu3 # kiki SSH-2.0-OpenSSH\_4.7p1 Debian-8ubuntu1.2 # epi00 SSH-2.0-OpenSSH\_5.3p1 Debian-3ubuntu3 read (totoro): No route to host read (epi02): No route to host read (epi03): No route to host read (epi04): No route to host read (epi05): No route to host read (epi06): No route to host read (epi07): No route to host read (epi08): No route to host read (epi09): No route to host read (epi10): No route to host read (epi11): No route to host read (epi12): No route to host read (epi13): No route to host read (epi14): No route to host read (epi15): No route to host read (epi16): No route to host read (epi17): No route to host read (epi18): No route to host read (epi19): No route to host read (epi20): No route to host |root@epi01:/etc/ssh#||

画面の領域の取り込み日時: 2010/05/18 14:26

そして,epi00でも,もう一回 make\_known\_hostsを実行する.ただしmake\_host\_key.shを実行したらダメ.もしやってしまうとepi00の keyが作り直されてしまうので,他のノードで登録しなおす(make\_known\_hostsをepi01, epi02,...で実行)必要がある.

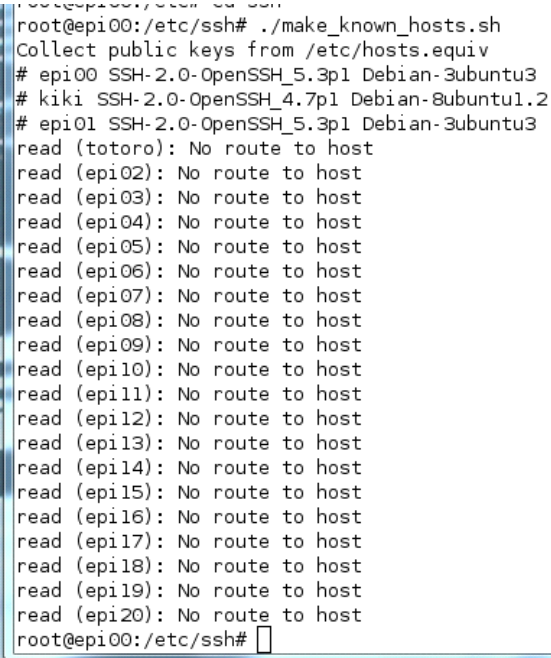

このあとさらに epi02を作成した. epi00とepi01でmake\_known\_hosts.shを実行する必要がある. epi00, epi01に順 番にログインして実行していくのは面倒なので、少し合理化したい.

方法その1: epi00で次のようなシェルスクリプトを用意する.

-------------------------------------------

kanri@epi00:~\$ cat ./remote\_make\_known\_hosts.sh #!/bin/sh

/etc/ssh/make\_known\_hosts.sh ssh epi01 /etc/ssh/make\_known\_hosts.sh #ssh epi02 /etc/ssh/make\_known\_hosts.sh #ssh epi03 /etc/ssh/make\_known\_hosts.sh #ssh epi04 /etc/ssh/make\_known\_hosts.sh

これをepi00で実行すればよい. 仮想マシンが増えるにつれて随時更新する.

kanri@epi00:~\$ sudo ./remote\_make\_known\_hosts.sh Collect public keys from /etc/hosts.equiv /etc/ssh/ssh\_known\_hosts will be updated Please merge entries of power-downed-machines in backuped files # kiki SSH-2.0-OpenSSH\_4.7p1 Debian-8ubuntu1.2 # epi00 SSH-2.0-OpenSSH\_5.3p1 Debian-3ubuntu3 # epi01 SSH-2.0-OpenSSH\_5.3p1 Debian-3ubuntu3 # totoro SSH-2.0-OpenSSH\_4.7p1 Debian-8ubuntu1.2 # epi02 SSH-2.0-OpenSSH\_5.3p1 Debian-3ubuntu3 read (epi03): No route to host read (epi04): No route to host read (epi05): No route to host read (epi06): No route to host read (epi07): No route to host read (epi08): No route to host

...以下略.

(2)方法その2 epi00でmake known\_hosts.shを実行する. これでできたssh\_known\_hostsファイルをscpで他 のノードへ転送する.

パワーオンしてないマシンがある場合など,必要に応じてバックアップファイルから手で編集して,epi00には完全版の ssh known hostsファイルをおくようにしておく. 方法1の場合だと,このような臨機応変な対応が面倒ん.

次のようなスクリプトを作る. kanri@epi00:~\$ cat scp\_known\_hosts.sh #!/bin/sh

scp /etc/ssh/ssh\_known\_hosts epi01:/etc/ssh scp /etc/ssh/ssh\_known\_hosts epi02:/etc/ssh

これをepi00で実行すればよい. 仮想マシンが増えるにつれて随時更新する.

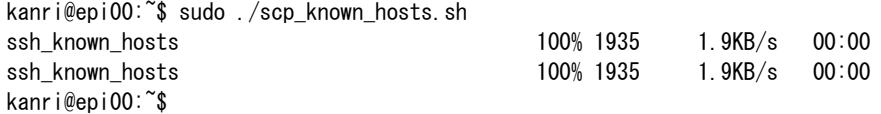

##ちょっと運用しながら方針考えます. やっぱり,作業を自動化するようなサービスを作るべきだと思ったけど, マ ンが増えるのは年に1,2回程度だから,手動で対応するのが結局合理的な気がする.

-----------------------------------------

############ ユーザーへのメモ ####################

管理者が実行する作業が終わると次のような状態になります。ここではepi00ですが、たとえばepi05のように違ったホスト名になっているはず です。

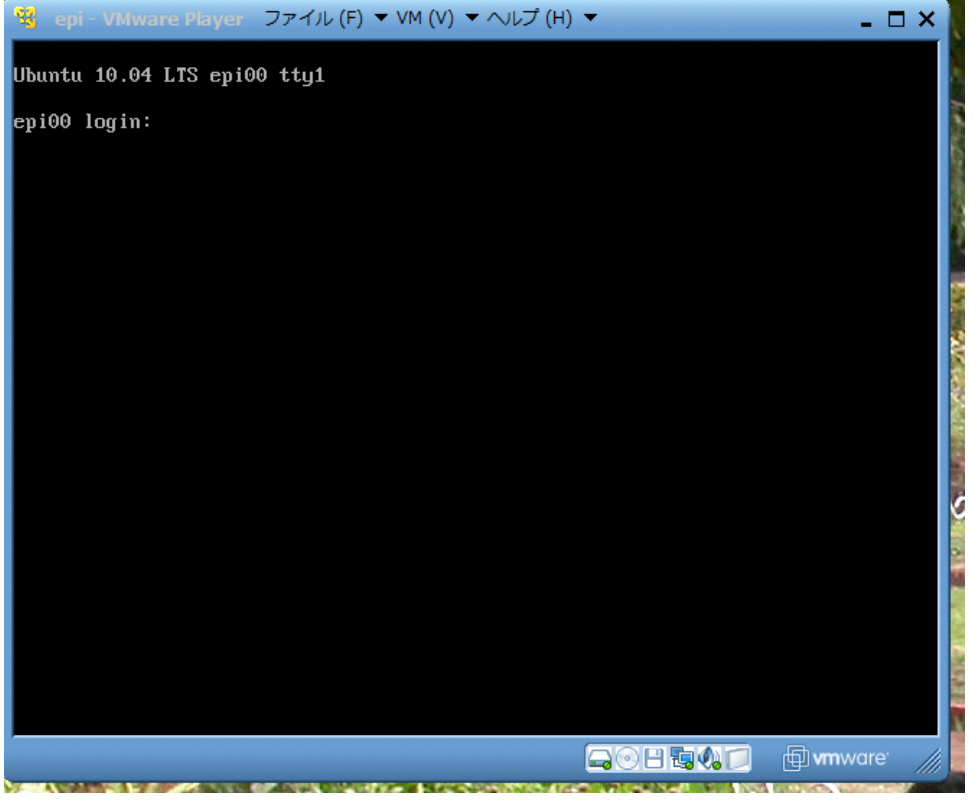

画面の領域の取り込み日時: 2010/05/19 12:28

kanriでログインしてみます。ifconfigすると、固定IPになっています。

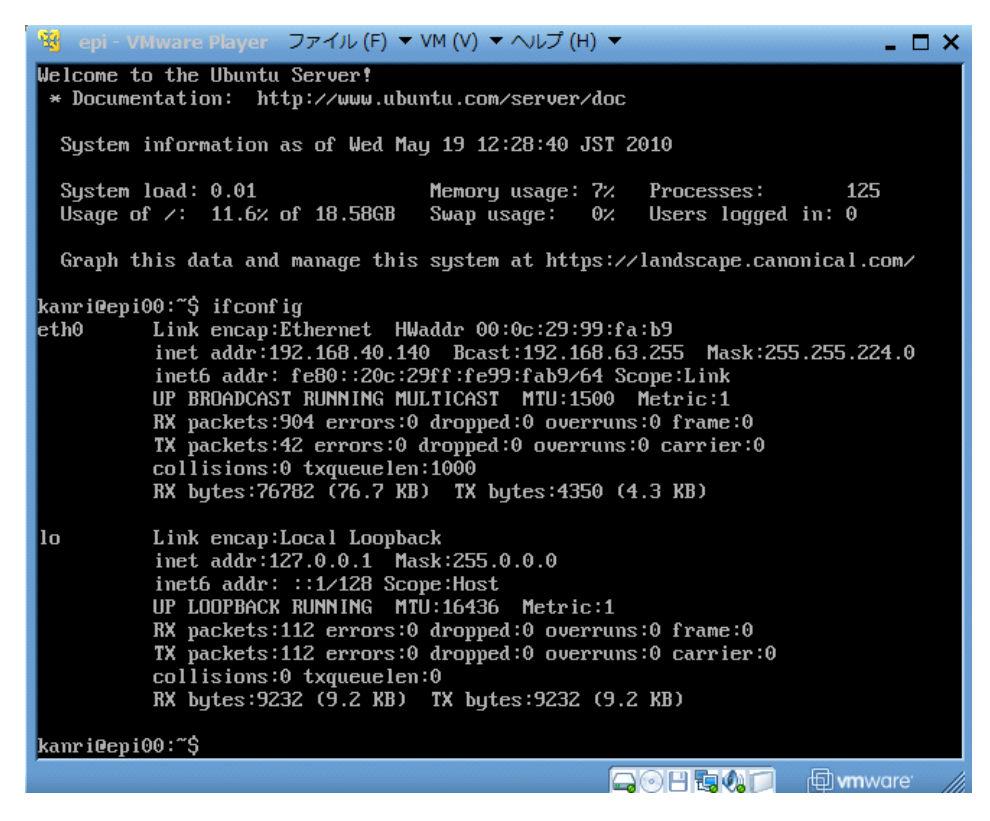

仮想マシンをシャットダウンするには、sudo shutdown -h nowを実行してください。

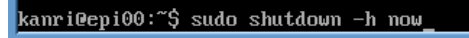

画面の領域の取り込み日時: 2010/05/19 12:30

しばらくまつとパワーオフされます。どのユーザーでshutdownを実行してもパスワードが要求されないように設定してあります.

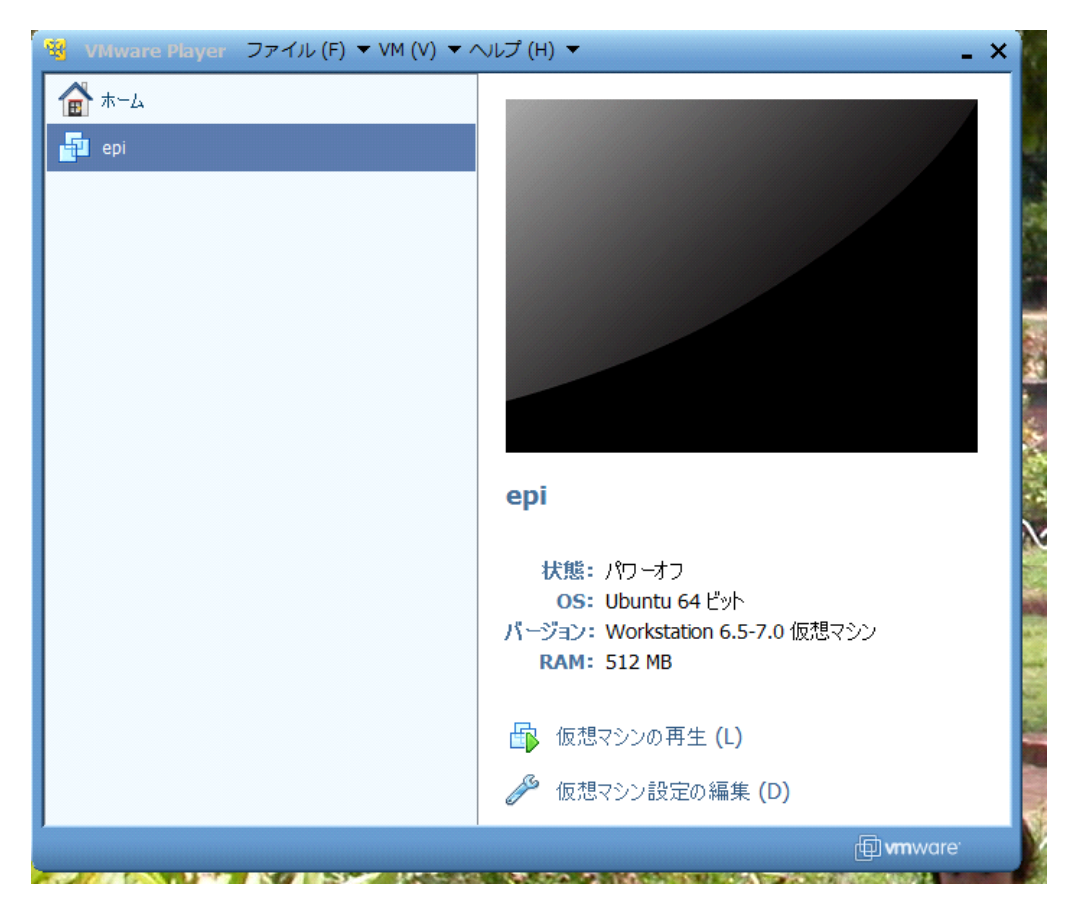

画面の領域の取り込み日時: 2010/05/19 12:31

この状態になったのを確認したら、「ファイル」から終了を選んでvmplayerを終了できます。

------------------------------------------------------------------ 最後に「注意」がいくつか.

設定した直後にsshすると、次のエラーがでるかも.

shimo@kiki:~\$ ssh epi00 la WARNING: REMOTE HOST IDENTIFICATION HAS CHANGED! IT IS POSSIBLE THAT SOMEONE IS DOING SOMETHING NASTY! Someone could be eavesdropping on you right now (man-in-the-middle attack)! It is also possible that the RSA host key has just been changed. The fingerprint for the RSA key sent by the remote host is Bf:a2:62:3d:d6:a9:c2:24:c4:09:4e:36:ea:2d:4e:4b. Please contact your system administrator. Add correct host key in /home/shimo/.ssh/known\_hosts to get rid of this message. Offending key in /home/shimo/.ssh/known\_hosts:1  $\parallel$ RSA host key for epi00 has changed and you have requested strict checking. Host key verification failed. 画面の領域の取り込み日時: 2010/05/18 14:29 この場合はホームの.ssh/known\_hostsを消してください. また最初に追加したノードにログインするとき次のように質問されるかも. このときはyesとしてください. kanri@epi00:~\$ ssh epi01 The authenticity of host 'epi01 (192.168.40.141)' can't be established. RSA key fingerprint is 37:c5:87:b2:49:f8:56:fb:c5:10:31:6f:4e:79:f7:18. Are you sure you want to continue connecting (yes/no)? yes Warning: Permanently added 'epi01,192.168.40.141' (RSA) to the list of known hos lts. Linux epi01 2.6.32-21-server #32-Ubuntu SMP Fri Apr 16 09:17:34 UTC 2010 x86\_64 GNU/Linux Ubuntu 10.04 LTS Welcome to the Ubuntu Server! \* Documentation: http://www.ubuntu.com/server/doc System information as of Tue May 18 14:31:40 JST 2010 System load: 0.19 Memory usage: 8% Processes: 162 Usage of /: 11.5% of 18.58GB Swap usage: 0% Users logged in: 0 Graph this data and manage this system at https://landscape.canonical.com/ Last login: Tue May 18 14:21:05 2010 from kiki  $\kappa$ anri@epi01:~\$

画面の領域の取り込み日時: 2010/05/18 14:33

以上のようにして一度設定がすむと、クラスタ内ではsshやscpがパスワード無しでできるようになります.

```
kanri@epi00:~$ ssh epi01
Note
  Linux epi01 2.6.32-21-server #32-Ubuntu SMP Fri Apr 16 09:17:34 UTC 2010 x86_64
  GNU/Linux
  Ubuntu 10.04 LTS
CONTRACTOR
  Welcome to the Ubuntu Server!
   * Documentation: http://www.ubuntu.com/server/doc
     System information as of Tue May 18 14:33:19 JST 2010
SPECTAL PRO
     System load: 0.04
                                          Memory usage: 9%
                                                                Processes:
                                                                                    137
     Usage of /: 11.5% of 18.58GB Swap usage:
                                                         0%
                                                                Users logged in: 0
Ē
    Graph this data and manage this system at https://landscape.canonical.com/
Ê
  Last login: Tue May 18 14:31:42 2010 from epi00
\begin{bmatrix} \text{karrigepi01:} \text{S} \\ \text{Ranrigepi01:} \text{S} \end{bmatrix}
```
これでおしまい.